# Contents

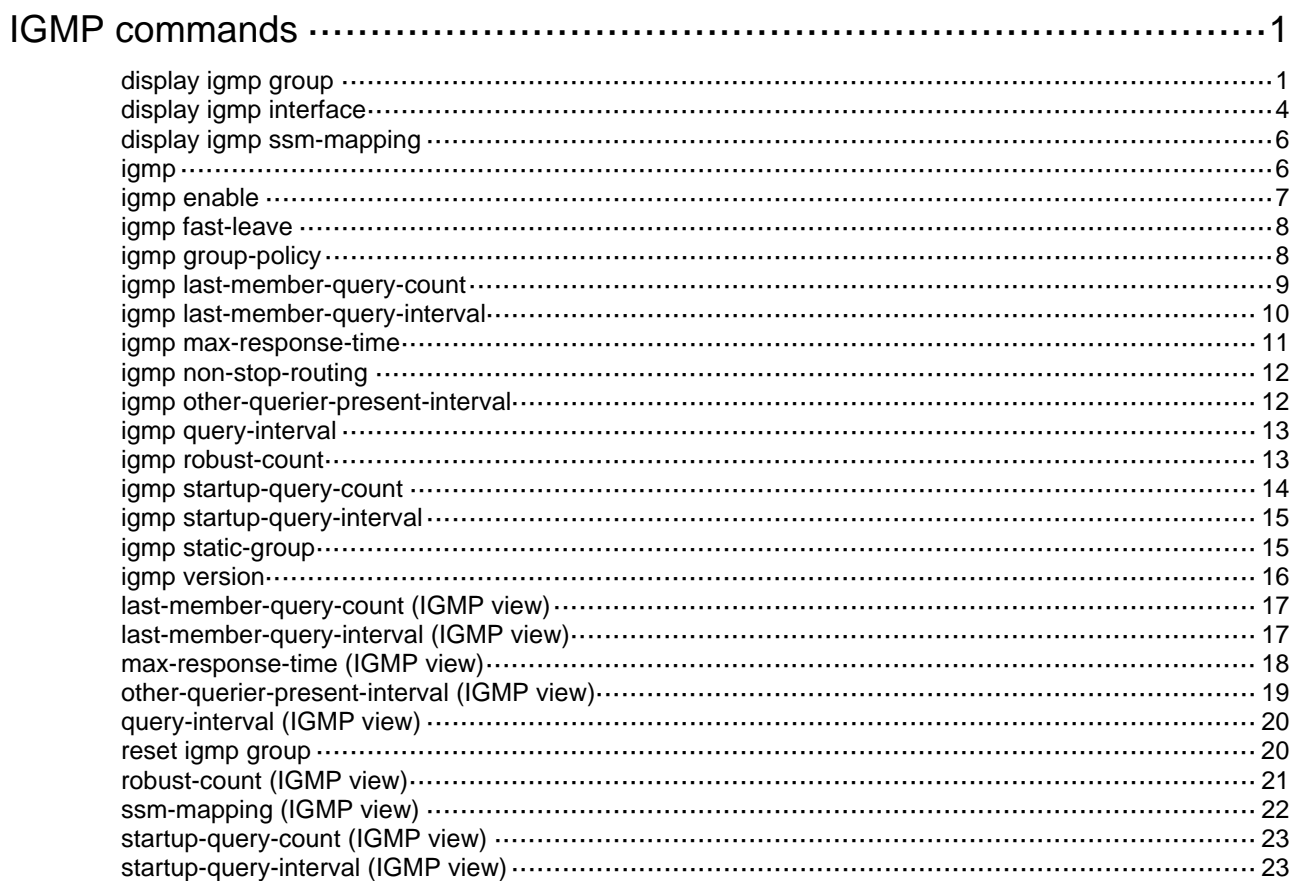

# <span id="page-1-1"></span><span id="page-1-0"></span>**IGMP commands**

The term "interface" in this chapter refers to VLAN interfaces.

## <span id="page-1-2"></span>display igmp group

Use **display igmp group** to display IGMP information for multicast groups.

#### **Syntax**

**display igmp** [ **vpn-instance** *vpn-instance-name* ] **group** [ *group-address* | **interface** *interface-type interface-number* ] [ **static** | **verbose** ]

#### **Views**

Any view

#### **Predefined user roles**

network-admin

network-operator

#### **Parameters**

**vpn-instance** *vpn-instance-name*: Specifies a VPN instance by its name, a case-sensitive string of 1 to 31 characters. If you do not specify a VPN instance, this command displays IGMP information for multicast groups on the public network.

*group-address*: Specifies a multicast group by its address in the range of 224.0.1.0 to 239.255.255.255. If you do not specify a multicast group, this command displays IGMP information for all multicast groups.

**interface** *interface-type interface-number*: Specifies an interface by its type and number. If you do not specify an interface, this command displays the IGMP information for multicast groups on all interfaces.

**static**: Specifies IGMP information for the multicast groups that interfaces joined statically. If you do not specify this keyword, the command displays IGMP information for the multicast groups that interfaces joined dynamically.

**verbose**: Displays detailed information.

#### **Examples**

# Display IGMP information for all multicast groups that interfaces dynamically joined on the public network.

```
<Sysname> display igmp group 
IGMP groups in total: 3 
 Vlan-interface1(10.10.1.20): 
  IGMP groups reported in total: 3 
   Group address Last reporter Uptime Expires 
   225.1.1.1 10.10.1.10 00:02:04 00:01:15 
   225.1.1.2 10.10.1.10 00:02:04 00:01:15 
   225.1.1.3 10.10.1.10 00:02:04 00:01:15
```
#### **Table 1 Command output**

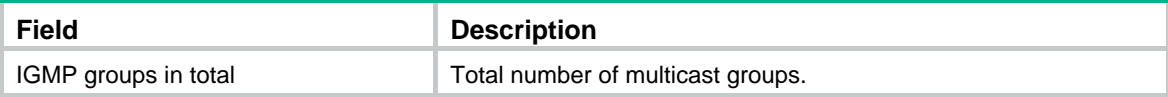

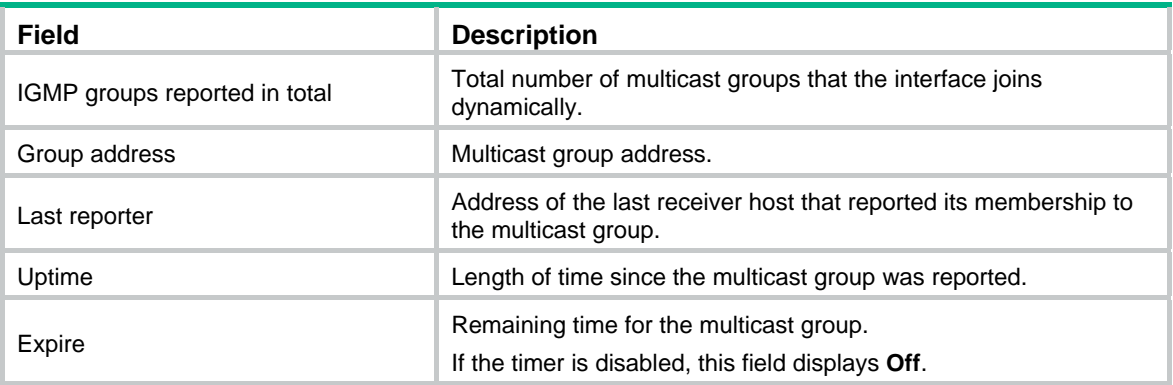

# Display detailed IGMP information for multicast group 225.1.1.1 that interfaces dynamically joined on the public network. In this example, IGMPv3 is running.

```
<Sysname> display igmp group 225.1.1.1 verbose 
 Vlan-interface1(10.10.1.20): 
   IGMP groups reported in total: 1 
    Group: 225.1.1.1 
      Uptime: 00:00:34 
      Expires: Off 
      Last reporter: 10.10.1.10 
      Last-member-query-counter: 0 
      Last-member-query-timer-expiry: Off 
      Group mode: Exclude 
      Version1-host-present-timer-expiry: Off 
      Version2-host-present-timer-expiry: Off 
      Source list (sources in total: 1): 
        Source: 10.1.1.1 
           Uptime: 00:00:03 
           Expires: 00:04:16 
           Last-member-query-counter: 0 
           Last-member-query-timer-expiry: Off
```
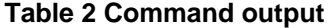

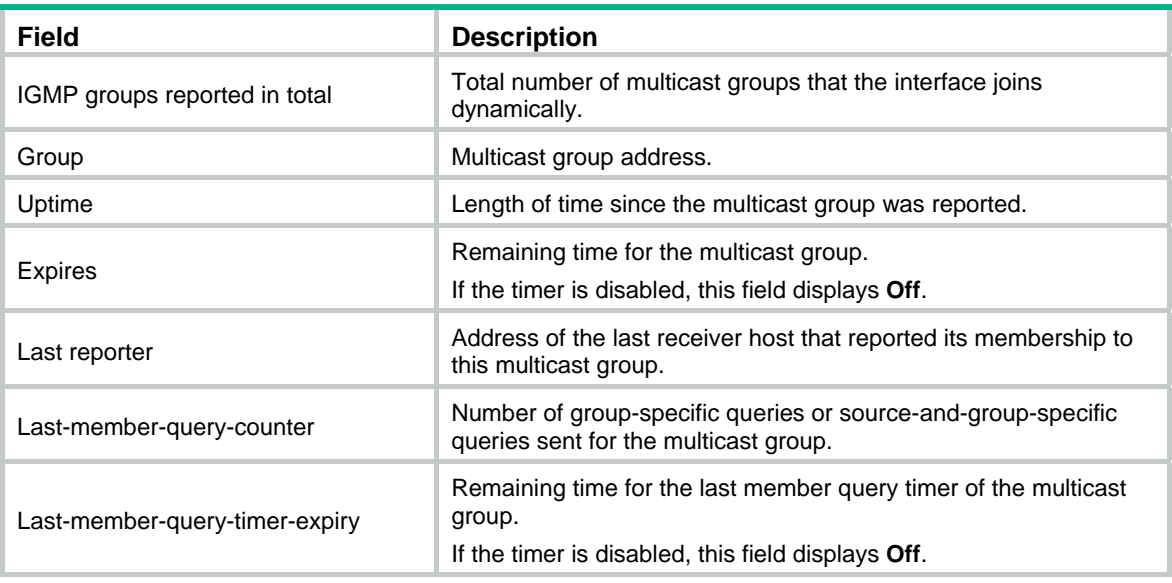

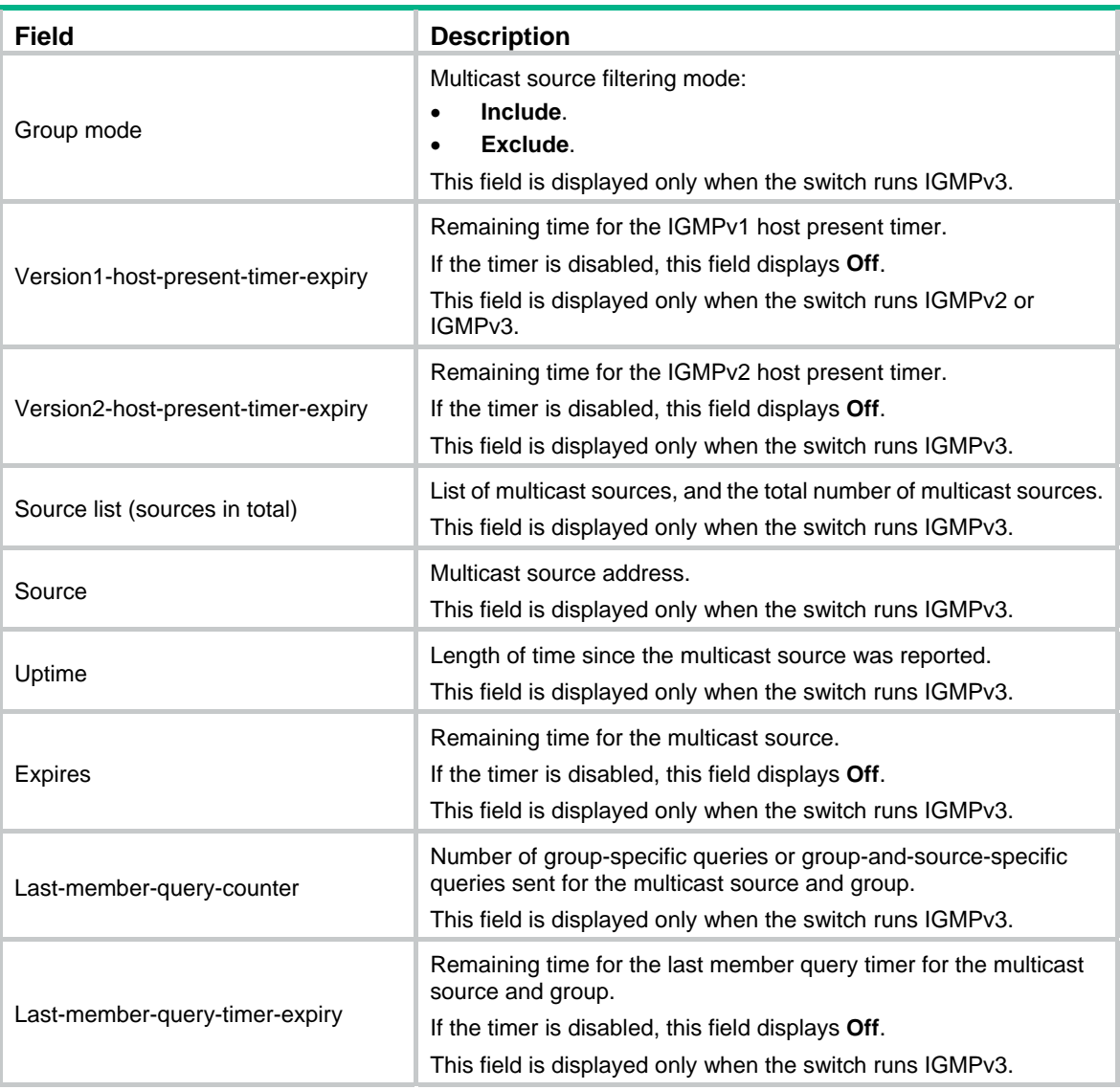

# Display IGMP information for multicast groups that interfaces statically joined on the public network.

<Sysname> display igmp group static Entries in total: 2 Group address Source address Interface **Expires**  225.1.1.1 0.0.0.0 Vlan1 Never 225.2.2.2 1.1.1.1 Vlan1 Never

## **Table 3 Command output**

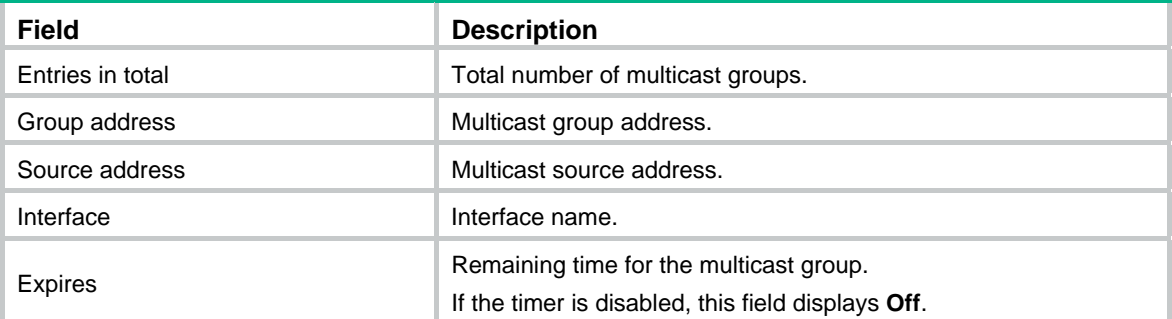

## <span id="page-4-0"></span>**Related commands**

**reset igmp group** 

## <span id="page-4-1"></span>display igmp interface

Use **display igmp interface** to display IGMP information for an interface.

#### **Syntax**

**display igmp** [ **vpn-instance** *vpn-instance-name* ] **interface** [ *interface-type interface-number* ] [ **verbose** ]

#### **Views**

Any view

#### **Predefined user roles**

network-admin

network-operator

#### **Parameters**

**vpn-instance** *vpn-instance-name*: Specifies a VPN instance by its name, a case-sensitive string of 1 to 31 characters. If you do not specify a VPN instance, this command displays IGMP information for an interface on the public network.

*interface-type interface-number*: Specifies an interface by its type and number. If you do not specify an interface, this command displays IGMP information for all IGMP-enabled interfaces.

**verbose**: Displays detailed IGMP information.

#### **Examples**

# Display detailed IGMP information for VLAN-interface 1 on the public network.

```
<Sysname> display igmp interface vlan-interface 1 verbose 
 Vlan-interface1(10.10.1.20): 
    IGMP is enabled. 
    IGMP version: 2 
    Query interval for IGMP: 125s 
    Other querier present time for IGMP: 255s 
    Maximum query response time for IGMP: 10s 
    Last member query interval: 1s 
    Last member query count: 2 
    Startup query interval: 31s 
    Startup query count: 2 
    General query timer expiry (hh:mm:ss): 00:00:54 
    Querier for IGMP: 10.10.1.20 (This router) 
    IGMP activity: 1 join(s), 0 leave(s) 
    Multicast routing on this interface: Enabled 
    Robustness: 2 
    Require-router-alert: Disabled 
    Fast-leave: Disabled 
    SSM-mapping: Disabled 
    SSM-mapping: Disabled 
    Startup-query: Off 
    Other-querier-present-timer-expiry (hh:mm:ss): --:--:--
```
IGMP groups reported in total: 1

## **Table 4 Command output**

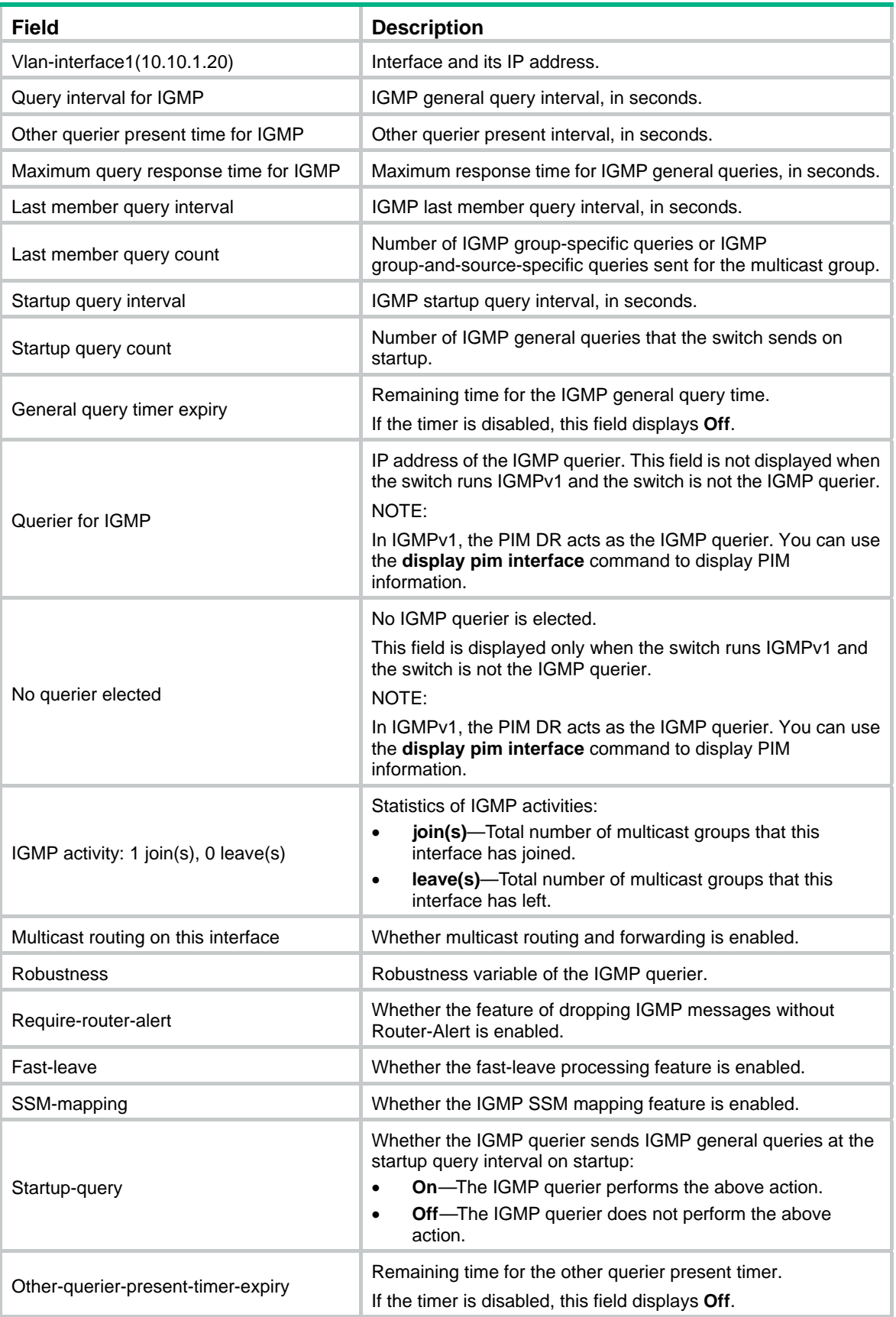

<span id="page-6-0"></span>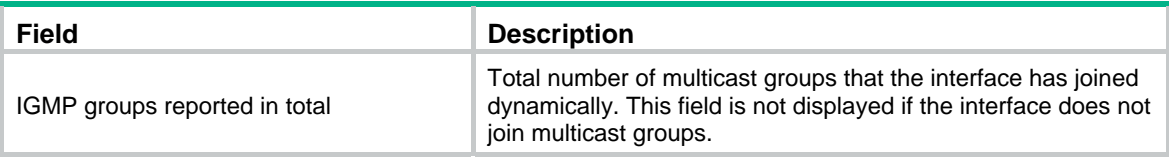

## <span id="page-6-1"></span>display igmp ssm-mapping

Use **display igmp ssm-mapping** to display IGMP SSM mappings.

## **Syntax**

**display igmp** [ **vpn-instance** *vpn-instance-name* ] **ssm-mapping** *group-address*

### **Views**

Any view

## **Predefined user roles**

network-admin

network-operator

## **Parameters**

**vpn-instance** *vpn-instance-name*: Specifies a VPN instance by its name, a case-sensitive string of 1 to 31 characters. If you do not specify a VPN instance, this command displays information about the IGMP SSM mappings on the public network.

*group-address*: Specifies a multicast group by its IP address in the range of 224.0.1.0 to 239.255.255.255.

#### **Examples**

# Display IGMP SSM mappings for multicast group 232.1.1.1 on the public network.

```
<Sysname> display igmp ssm-mapping 232.1.1.1 
 Group: 232.1.1.1 
  Source list: 
         1.2.3.4 
         5.5.5.5 
         10.1.1.1 
          100.1.1.10
```
#### **Table 5 Command output**

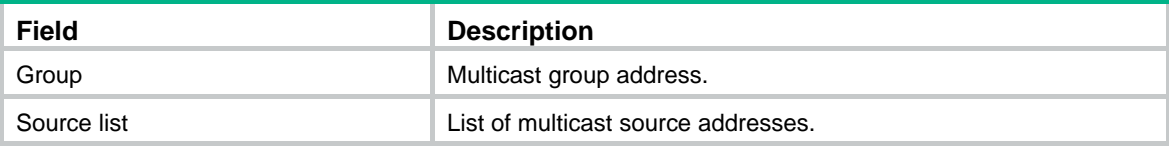

## <span id="page-6-2"></span>igmp

Use **igmp** to enter IGMP view.

Use **undo igmp** to remove the configurations made in IGMP view.

## **Syntax**

**igmp** [ **vpn-instance** *vpn-instance-name* ]

**undo igmp** [ **vpn-instance** *vpn-instance-name* ]

### <span id="page-7-0"></span>**Views**

System view

## **Predefined user roles**

network-admin

## **Parameters**

**vpn-instance** *vpn-instance-name*: Specifies a VPN instance by its name, a case-sensitive string of 1 to 31 characters. If you do not specify a VPN instance, this command applies to the public network.

#### **Examples**

# Enter IGMP view for the public network.

<Sysname> system-view [Sysname] igmp

[Sysname-igmp]

# Enter IGMP view for VPN instance mvpn.

```
<Sysname> system-view 
[Sysname] igmp vpn-instance mvpn 
[Sysname-igmp-mvpn]
```
## <span id="page-7-1"></span>igmp enable

Use **igmp enable** to enable IGMP on an interface.

Use **undo igmp enable** to disable IGMP on an interface.

## **Syntax**

**igmp enable** 

#### **undo igmp enable**

## **Default**

IGMP is disabled on all interfaces.

#### **Views**

Interface view

## **Predefined user roles**

network-admin

## **Usage guidelines**

This command takes effect only when IP multicast routing is enabled. If the interface belongs to a VPN instance, make sure IP multicast routing is enabled on the VPN instance.

IGMP configurations on an interface take effect only when IGMP is enabled on the interface.

## **Examples**

# Enable IP multicast routing, and enable IGMP on VLAN-interface 100 on the public network.

```
<Sysname> system-view 
[Sysname] multicast routing 
[Sysname-mrib] quit 
[Sysname] interface vlan-interface 100 
[Sysname-Vlan-interface100] igmp enable
```
## <span id="page-8-0"></span>**Related commands**

**multicast routing**

## <span id="page-8-1"></span>igmp fast-leave

Use **igmp fast-leave** to enable fast-leave processing on an interface.

Use **undo igmp fast-leave** to disable fast-leave processing on an interface.

### **Syntax**

**igmp fast-leave** [ **group-policy** *acl-number* ]

### **undo igmp fast-leave**

### **Default**

Fast-leave processing is disabled. The IGMP querier sends IGMP group-specific or group-and-source-specific queries after receiving IGMP leave messages.

#### **Views**

Interface view

### **Predefined user roles**

network-admin

### **Parameters**

*acl-number*: Specifies an IPv4 basic ACL by its number in the range of 2000 to 2999. If you specify an ACL, this command takes effect only on the multicast groups that the ACL permits. This command takes effect on all multicast groups when one of the following conditions exists:

- You do not specify an ACL.
- The specified ACL does not exist.
- The specified ACL does not contain valid rules.

## **Usage guidelines**

This feature enables an IGMP querier to send leave notifications to the upstream routers without sending group-specific or group-and-source-specific queries after receiving leave messages.

When you configure a rule in the IPv4 basic ACL, follow these restrictions and guidelines:

- For the rule to take effect, do not specify the **vpn-instance** *vpn-instance* option.
- The **source** *source-address source-wildcard* option specifies a multicast group address.
- Among the other optional parameters, only the **fragment** keyword and the **time-range** *time-range-name* option take effect.

### **Examples**

# Enable fast-leave processing on VLAN-interface 100.

```
<Sysname> system-view 
[Sysname] interface vlan-interface 100 
[Sysname-Vlan-interface100] igmp fast-leave
```
## <span id="page-8-2"></span>igmp group-policy

Use **igmp group-policy** to configure a multicast group policy on an interface to control the multicast groups that receiver hosts attached to the interface can join.

Use **undo igmp group-policy** to remove the configured multicast group policy.

## <span id="page-9-0"></span>**Syntax**

**igmp group-policy** *acl-number* [ *version-number* ]

## **undo igmp group-policy**

### **Default**

Multicast group policies are not configured on an interface, and receiver hosts attached to the interface can join multicast groups.

#### **Views**

Interface view

### **Predefined user roles**

network-admin

### **Parameters**

*acl-number*: Specifies an IPv4 basic or advanced ACL by its number in the range of 2000 to 3999. Receiver hosts can join only the multicast groups that the ACL permits. If the specified ACL does not exist or the specified ACL does not contain valid rules, receiver hosts cannot join multicast groups.

*version-number*: Specifies an IGMP version in the range of 1 to 3. By default, the configured group filter applies to IGMP reports of all versions.

## **Usage guidelines**

When you configure a rule in the IPv4 ACL, follow these restrictions and guidelines:

- For the rule to take effect, do not specify the **vpn-instance** *vpn-instance* option.
- In a basic ACL, the **source** *source-address source-wildcard* option specifies a multicast group address.
- In an advanced ACL, the **source** *source-address source-wildcard* option specifies a multicast source address. The **destination** *dest-address dest-wildcard* option specifies a multicast group address.

To match the following IGMP reports, set the **source** *source-address source-wildcard* option to 0.0.0.0:

- o IGMPv1 and IGMPv2 reports.
- $\circ$  IGMPv3 IS EX and IGMPv3 TO EX reports that do not carry multicast source addresses.
- Among the other optional parameters, only the **fragment** keyword and the **time-range** *time-range-name* option take effect.

If you configure the interface as a static member interface for a multicast group or a multicast source and group, this configuration has no effect on the multicast group or the multicast source and group.

### **Examples**

# Configure a multicast group policy on VLAN-interface 100 so that receiver hosts attached to VLAN-interface 100 can join only multicast group 225.1.1.1.

```
<Sysname> system-view 
[Sysname] acl number 2005 
[Sysname-acl-basic-2005] rule permit source 225.1.1.1 0 
[Sysname-acl-basic-2005] quit 
[Sysname] interface vlan-interface 100 
[Sysname-Vlan-interface100] igmp group-policy 2005
```
## <span id="page-9-1"></span>igmp last-member-query-count

Use igmp last-member-query-count to set the IGMP last member query count on an interface.

Use undo igmp last-member-query-count to restore the default.

#### <span id="page-10-0"></span>**Syntax**

igmp last-member-query-count *count*

undo igmp last-member-query-count

## **Default**

The IGMP last member query count equals the IGMP querier's robustness variable.

## **Views**

Interface view

#### **Predefined user roles**

network-admin

## **Parameters**

*count*: Specifies an IGMP last member query count in the range of 1 to 255.

## **Usage guidelines**

You can set the IGMP last member query count for an interface in interface view or globally for all interfaces in IGMP view. For an interface, the interface-specific configuration takes priority over the global configuration.

#### **Examples**

# Set the IGMP last member query count to 6 on VLAN-interface 100.

```
<Sysname> system-view 
[Sysname] interface vlan-interface 100 
[Sysname-Vlan-interface100] igmp last-member-query-count 6
```
#### **Related commands**

```
last-member-query-count (IGMP view)
```
## <span id="page-10-1"></span>igmp last-member-query-interval

Use igmp last-member-query-interval to set the IGMP last member query interval on an interface.

Use undo igmp last-member-query-interval to restore the default.

## **Syntax**

igmp last-member-query-interval *interval*

## undo igmp last-member-query-interval

## **Default**

The IGMP last member query interval is 1 second.

## **Views**

Interface view

## **Predefined user roles**

network-admin

## **Parameters**

*interval*: Specifies an IGMP last member query interval in the range of 1 to 25 seconds.

## <span id="page-11-0"></span>**Usage guidelines**

You can set the IGMP last member query interval for an interface in interface view or globally for all interfaces in IGMP view. For an interface, the interface-specific configuration takes priority over the global configuration.

#### **Examples**

# Set the IGMP last member query interval to 6 seconds on VLAN-interface 100.

<Sysname> system-view [Sysname] interface vlan-interface 100 [Sysname-Vlan-interface100] igmp last-member-query-interval 6

#### **Related commands**

last-member-query-interval (IGMP view)

## <span id="page-11-1"></span>igmp max-response-time

Use igmp max-response-time to set the maximum response time for IGMP general queries on an interface.

Use undo igmp max-response-time to restore the default.

## **Syntax**

igmp max-response-time *time*

undo igmp max-response-time

### **Default**

The maximum response time for IGMP general queries is 10 seconds.

## **Views**

Interface view

#### **Predefined user roles**

network-admin

#### **Parameters**

*time*: Specifies the maximum response time for IGMP general queries, in the range of 1 to 3174 seconds.

## **Usage guidelines**

You can set the maximum response time for an interface in interface view or globally for all interfaces in IGMP view. For an interface, the interface-specific configuration takes priority over the global configuration.

#### **Examples**

# Set the maximum response time for IGMP general queries to 25 seconds on VLAN-interface 100.

<Sysname> system-view

[Sysname] interface vlan-interface 100

[Sysname-Vlan-interface100] igmp max-response-time 25

#### **Related commands**

max-response-time (IGMP view)

## <span id="page-12-1"></span><span id="page-12-0"></span>igmp non-stop-routing

Use **igmp non-stop-routing** to enable IGMP NSR.

Use **undo igmp non-stop-routing** to disable IGMP NSR.

#### **Syntax**

**igmp non-stop-routing undo igmp non-stop-routing**

#### **Default**

IGMP NSR is disabled.

#### **Views**

System view

### **Predefined user roles**

network-admin

#### **Examples**

# Enable IGMP NSR.

<Sysname> system-view [Sysname] igmp non-stop-routing

## <span id="page-12-2"></span>igmp other-querier-present-interval

Use **igmp other-querier-present-interval** to set the IGMP other querier present timer on an interface.

Use **undo igmp other-querier-present-interval** to restore the default.

## **Syntax**

**igmp other-querier-present-interval** *interval*

#### **undo igmp other-querier-present-interval**

## **Default**

The IGMP other querier present timer is calculated by the following formula:

[ IGMP general query interval ] × [ IGMP querier's robustness variable ] + [ maximum response time for IGMP general queries ] / 2.

## **Views**

Interface view

### **Predefined user roles**

network-admin

#### **Parameters**

*interval*: Specifies an IGMP other querier present timer in the range of 1 to 31744 seconds.

## **Usage guidelines**

You can set the IGMP other querier present timer for an interface in interface view or globally for all interfaces in IGMP view. For an interface, the interface-specific configuration takes priority over the global configuration.

## <span id="page-13-0"></span>**Examples**

# Set the IGMP other querier present timer to 125 seconds on VLAN-interface 100.

<Sysname> system-view

[Sysname] interface vlan-interface 100

[Sysname-Vlan-interface100] igmp other-querier-present-interval 125

## **Related commands**

other-querier-present-interval (IGMP view)

## <span id="page-13-1"></span>igmp query-interval

Use **igmp query-interval** to set the IGMP general query interval on an interface.

Use **undo igmp query-interval** to restore the default.

## **Syntax**

**igmp query-interval** *interval*

**undo igmp query-interval**

## **Default**

The IGMP general query interval is 125 seconds.

### **Views**

Interface view

#### **Predefined user roles**

network-admin

## **Parameters**

*interval*: Specifies an IGMP general query interval in the range of 1 to 31744 seconds.

## **Usage guidelines**

You can set the IGMP general query interval for an interface in interface view or globally for all interfaces in IGMP view. For an interface, the interface-specific configuration takes priority over the global configuration.

### **Examples**

# Set the IGMP general query interval to 60 seconds on VLAN-interface 100.

```
<Sysname> system-view 
[Sysname] interface vlan-interface 100 
[Sysname-Vlan-interface100] igmp query-interval 60
```
## **Related commands**

query-interval (IGMP view)

## <span id="page-13-2"></span>igmp robust-count

Use **igmp robust-count** to set the IGMP querier's robustness variable on an interface.

Use undo igmp robust-count to restore the default.

## **Syntax**

igmp robust-count *count*

#### undo igmp robust-count

## <span id="page-14-0"></span>**Default**

The IGMP querier's robustness variable is 2.

## **Views**

Interface view

## **Predefined user roles**

network-admin

#### **Parameters**

*count*: Specifies an IGMP querier's robustness variable in the range of 1 to 255.

### **Usage guidelines**

The IGMP querier's robustness variable defines the number of times to retransmit queries if packet loss occurs. A higher robustness variable makes the IGMP querier more robust, but it increases timeout time for multicast groups.

You can set the IGMP querier's robustness variable for an interface in interface view or globally for all interfaces in IGMP view. For an interface, the interface-specific configuration takes priority over the global configuration.

#### **Examples**

# Set the IGMP querier's robustness variable to 5 on VLAN-interface 100.

```
<Sysname> system-view 
[Sysname] interface vlan-interface 100 
[Sysname-Vlan-interface100] igmp robust-count 5
```
## **Related commands**

robust-count (IGMP view)

## <span id="page-14-1"></span>igmp startup-query-count

Use igmp startup-query-count to set the IGMP startup query count on an interface.

Use undo igmp startup-query-count to restore the default.

## **Syntax**

igmp startup-query-count *count*

undo igmp startup-query-count

#### **Default**

The IGMP startup query count equals the IGMP querier's robustness variable.

### **Views**

Interface view

## **Predefined user roles**

network-admin

## **Parameters**

*count*: Specifies an IGMP startup query count in the range of 1 to 255.

## <span id="page-15-0"></span>**Usage guidelines**

You can set the IGMP startup query count for an interface in interface view or globally for all interfaces in IGMP view. For an interface, the interface-specific configuration takes priority over the global configuration.

#### **Examples**

# Set the IGMP startup query count to 5 on VLAN-interface 100.

<Sysname> system-view [Sysname] interface vlan-interface 100 [Sysname-Vlan-interface100] igmp startup-query-count 5

#### **Related commands**

startup-query-count (IGMP view)

## <span id="page-15-1"></span>igmp startup-query-interval

Use igmp startup-query-interval to set the IGMP startup query interval on an interface.

Use undo jamp startup-query-interval to restore the default.

## **Syntax**

igmp startup-query-interval *interval*

undo igmp startup-query-interval

#### **Default**

The IGMP startup query interval equals one quarter of the IGMP general query interval.

## **Views**

Interface view

### **Predefined user roles**

network-admin

#### **Parameters**

*interval*: Specifies an IGMP startup query interval in the range of 1 to 31744 seconds.

## **Usage guidelines**

You can set the IGMP startup query interval for an interface in interface view or globally for all interfaces in IGMP view. For an interface, the interface-specific configuration takes priority over the global configuration.

#### **Examples**

# Set the IGMP startup query interval to 100 seconds on VLAN-interface 100.

<Sysname> system-view [Sysname] interface vlan-interface 100 [Sysname-Vlan-interface100] igmp startup-query-interval 100

## **Related commands**

startup-query-interval (IGMP view)

## <span id="page-15-2"></span>igmp static-group

Use **igmp static-group** to configure an interface as a static group member of a multicast group.

Use **undo igmp static-group** to restore the default.

### <span id="page-16-0"></span>**Syntax**

**igmp static-group** *group-address* [ **source** *source-address* ] **undo igmp static-group** { **all** | *group-address* [ **source** *source-address* ] }

## **Default**

An interface is not a static group member of multicast groups.

## **Views**

Interface view

#### **Predefined user roles**

network-admin

#### **Parameters**

*group-address*: Specifies a multicast group by its IP address in the range of 224.0.1.0 to 239.255.255.255.

*source-address*: Specifies a multicast source by its IP address. If you do not specify a multicast source, this command configures an interface as a static group member of the multicast groups with all multicast source addresses.

**all**: Specifies all multicast groups that the interface has statically joined.

## **Usage guidelines**

If the specified multicast address is in the SSM multicast address range, you must specify a multicast source address at the same time. Otherwise, IGMP routing entries cannot be established. No such a restriction exists if the specified multicast group address is not in the SSM multicast address range.

#### **Examples**

# Configure VLAN-interface 100 as a static group member of multicast group 224.1.1.1.

<Sysname> system-view

[Sysname] interface vlan-interface 100

[Sysname-Vlan-interface100] igmp static-group 224.1.1.1

# Configure VLAN-interface 100 as a static group member of the multicast source and group (192.168.1.1, 232.1.1.1).

<Sysname> system-view

[Sysname] interface vlan-interface 100 [Sysname-Vlan-interface100] igmp static-group 232.1.1.1 source 192.168.1.1

## <span id="page-16-1"></span>igmp version

Use **igmp version** to specify an IGMP version for an interface.

Use **undo igmp version** to restore the default.

## **Syntax**

**igmp version** *version-number*

**undo igmp version** 

## **Default**

The default IGMP version is 2.

#### **Views**

Interface view

### <span id="page-17-0"></span>**Predefined user roles**

network-admin

## **Parameters**

*version-number*: Specifies an IGMP version in the range of 1 to 3.

## **Examples**

# Specify IGMP version 1 for VLAN-interface 100. <Sysname> system-view [Sysname] interface vlan-interface 100 [Sysname-Vlan-interface100] igmp version 1

## <span id="page-17-1"></span>last-member-query-count (IGMP view)

Use last-member-query-count to set the global IGMP last member query count.

Use undo last-member-query-count to restore the default.

### **Syntax**

last-member-query-count *count*

undo last-member-query-count

## **Default**

The global IGMP last member query count equals the IGMP querier's robustness variable.

### **Views**

IGMP view

## **Predefined user roles**

network-admin

## **Parameters**

*count*: Specifies an IGMP last member query count in the range of 1 to 255.

## **Usage guidelines**

You can set the IGMP last member query count globally for all interfaces in IGMP view or for an interface in interface view. For an interface, the interface-specific configuration takes priority over the global configuration.

### **Examples**

# Set the global IGMP last member query count to 6 on the public network.

<Sysname> system-view [Sysname] igmp [Sysname-igmp] last-member-query-count 6

## **Related commands**

igmp last-member-query-count

## <span id="page-17-2"></span>last-member-query-interval (IGMP view)

Use last-member-query-interval to set the global IGMP last member query interval.

Use undo last-member-query-interval to restore the default.

## <span id="page-18-0"></span>**Syntax**

last-member-query-interval *interval*

## undo last-member-query-interval

## **Default**

The global IGMP last member query interval is 1 second.

## **Views**

IGMP view

## **Predefined user roles**

network-admin

## **Parameters**

*interval*: Specifies an IGMP last member query interval in the range of 1 to 25 seconds.

## **Usage guidelines**

You can set the IGMP last member query interval globally for all interfaces in IGMP view or for an interface in interface view. For an interface, the interface-specific configuration takes priority over the global configuration.

#### **Examples**

# Set the global IGMP last member query interval to 6 seconds on the public network.

```
<Sysname> system-view 
[Sysname] igmp 
[Sysname-igmp] last-member-query-interval 6
```
## **Related commands**

igmp last-member-query-interval

## <span id="page-18-1"></span>max-response-time (IGMP view)

Use max-response-time to set the global maximum response time for IGMP general queries.

Use undo max-response-time to restore the default.

## **Syntax**

max-response-time *time*

undo max-response-time

#### **Default**

The global maximum response time for IGMP general queries is 10 seconds.

## **Views**

IGMP view

## **Predefined user roles**

network-admin

#### **Parameters**

*time*: Specifies the maximum response time for IGMP general queries in the range of 1 to 3174 seconds.

## <span id="page-19-0"></span>**Usage guidelines**

You can set the maximum response time globally for all interfaces in IGMP view or for an interface in interface view. For an interface, the interface-specific configuration takes priority over the global configuration.

#### **Examples**

#Set the global maximum response time for IGMP general queries to 25 seconds on the public network.

<Sysname> system-view [Sysname] igmp [Sysname-igmp] max-response-time 25

#### **Related commands**

igmp max-response-time

## <span id="page-19-1"></span>other-querier-present-interval (IGMP view)

Use other-querier-present-interval to set the global IGMP other querier present timer.

Use undo other-querier-present-interval to restore the default.

## **Syntax**

other-querier-present-interval *interval*

undo other-querier-present-interval

## **Default**

The IGMP other querier present timer is calculated by the following formula:

[IGMP general query interval ] x [IGMP querier's robustness variable ] + [ maximum response time for IGMP general queries ] / 2.

#### **Views**

IGMP view

## **Predefined user roles**

network-admin

## **Parameters**

*interval*: Specifies an IGMP other querier present timer in the range of 1 to 31744 seconds.

## **Usage guidelines**

You can set the IGMP other querier present timer globally for all interfaces in IGMP view or for an interface in interface view. For an interface, the interface-specific configuration takes priority over the global configuration.

### **Examples**

# Set the global IGMP other querier present timer to 125 seconds on the public network.

<Sysname> system-view

[Sysname] igmp

[Sysname-igmp] other-querier-present-interval 125

## **Related commands**

#### igmp other-querier-present-interval

## <span id="page-20-1"></span><span id="page-20-0"></span>query-interval (IGMP view)

Use query-interval to set the global IGMP general query interval.

Use undo query-interval to restore the default.

### **Syntax**

query-interval *interval*

#### undo query-interval

## **Default**

The global IGMP general query interval is 125 seconds.

## **Views**

IGMP view

### **Predefined user roles**

network-admin

#### **Parameters**

*interval*: Specifies an IGMP general query interval in the range of 1 to 31744 seconds.

## **Usage guidelines**

You can set the IGMP general query interval globally for all interfaces in IGMP view or for an interface in interface view. For an interface, the interface-specific configuration takes priority over the global configuration.

## **Examples**

# Set the global IGMP general query interval to 60 seconds on the public network.

<Sysname> system-view [Sysname] igmp [Sysname-igmp] query-interval 60

### **Related commands**

igmp query-interval

## <span id="page-20-2"></span>reset igmp group

Use **reset igmp group** to remove dynamic IGMP group entries.

#### **Syntax**

**reset igmp** [ **vpn-instance** *vpn-instance-name* ] **group** { **all** | **interface** *interface-type interface-number* { **all** | *group-address* [ **mask** { *mask* | *mask-length* } ] [ *source-address* [ **mask** { *mask* | *mask-length* } ] ] } }

### **Views**

User view

## **Predefined user roles**

network-admin

## **Parameters**

**vpn-instance** *vpn-instance-name*: Specifies a VPN instance by its name, a case-sensitive string of 1 to 31 characters. If you do not specify a VPN instance, this command removes dynamic IGMP group entries on the public network.

<span id="page-21-0"></span>**all**: Specifies all interfaces (the first **all**), or all multicast groups (the second **all**).

*interface-type interface-number*: Specifies an interface by its type and number.

*group-address*: Specifies a multicast group by its address in the range of 224.0.0.0 to 239.255.255.255.

*source-address*: Specifies a multicast source address. If this argument is not specified, this command removes dynamic IGMP group entries of all multicast source addresses.

*mask*: Specifies an address mask. The default is 255.255.255.255.

*mask-length*: Specifies an address mask length. The default is 32. For a multicast group address, the value range for this argument is 4 to 32. For a multicast source address, the value range for this argument is 0 to 32.

## **Usage guidelines**

This command might interrupt the multicast information transmission.

#### **Examples**

# Remove the dynamic group entries for all IGMP groups on all interfaces on the public network.

<Sysname> reset igmp group all

# Remove the dynamic group entries for all IGMP groups on VLAN-interface 100 on the public network.

<Sysname> reset igmp group interface vlan-interface 100 all

# Remove the dynamic group entry for the IGMP group 225.0.0.1 on VLAN-interface 100 on the public network.

<Sysname> reset igmp group interface vlan-interface 100 225.0.0.1

#### **Related commands**

**display igmp group** 

## <span id="page-21-1"></span>robust-count (IGMP view)

Use robust-count to set the global IGMP querier's robustness variable.

Use undo robust-count to restore the default.

#### **Syntax**

robust-count *count*

#### undo robust-count

### **Default**

The global IGMP querier's robustness variable is 2.

## **Views**

IGMP view

## **Predefined user roles**

network-admin

#### **Parameters**

*count*: Specifies an IGMP querier's robustness variable in the range of 1 to 255.

## <span id="page-22-0"></span>**Usage guidelines**

The IGMP querier's robustness variable defines the number of times to retransmit queries if packet loss occurs. A higher robustness variable makes the IGMP querier more robust, but it increases the timeout time for multicast groups.

You can set the IGMP querier's robustness variable globally for all interfaces in IGMP view or for an interface in interface view. For an interface, the interface-specific configuration takes priority over the global configuration.

### **Examples**

# Set the global IGMP querier's robustness variable to 5 on the public network.

```
<Sysname> system-view
```

```
[Sysname] igmp 
[Sysname-igmp] robust-count 5
```
## **Related commands**

igmp robust-count

## <span id="page-22-1"></span>ssm-mapping (IGMP view)

Use **ssm-mapping** to configure IGMP SSM mappings.

Use **undo ssm-mapping** to remove IGMP SSM mappings.

## **Syntax**

**ssm-mapping** *source-address acl-number*

**undo ssm-mapping** { *source-address* | **all** }

## **Default**

IGMP SSM mappings are not configured.

### **Views**

IGMP view

### **Predefined user roles**

network-admin

### **Parameters**

*source-address*: Specifies a multicast source by its IP address.

*acl-number*: Specifies a basic ACL number in the range of 2000 to 2999. The specified multicast source is mapped only to multicast groups that the ACL permits. If the ACL does not exist or the ACL does not have valid rules, the specified multicast source is not mapped to multicast groups.

**all**: Removes all the IGMP SSM mappings.

## **Usage guidelines**

When you configure a rule in the IPv4 basic ACL, follow these restrictions and guidelines:

- For the rule to take effect, do not specify the **vpn-instance** *vpn-instance* option.
- The **source** *source-address source-wildcard* option specifies a multicast group address.
- Among the other optional parameters, only the **fragment** keyword and the **time-range** *time-range-name* option take effect.

### **Examples**

# Map multicast source 125.1.1.1 to multicast groups in the range of 232.1.1.0/24 on the public network.

```
<Sysname> system-view 
[Sysname] acl number 2001 
[Sysname-acl-basic-2001] rule permit source 232.1.1.1 0.0.0.255 
[Sysname-acl-basic-2001] quit 
[Sysname] igmp 
[Sysname-igmp] ssm-mapping 125.1.1.1 2001
```
#### **Related commands**

**display igmp ssm-mapping** 

## <span id="page-23-1"></span>startup-query-count (IGMP view)

Use startup-query-count to set the global IGMP startup query count.

Use undo startup-query-count to restore the default.

#### **Syntax**

startup-query-count *count*

undo startup-query-count

### **Default**

The global IGMP startup query count equals the IGMP querier's robustness variable.

## **Views**

IGMP view

## **Predefined user roles**

network-admin

### **Parameters**

*count*: Specifies an IGMP startup query count in the range of 1 to 255.

#### **Usage guidelines**

You can set the IGMP startup query count globally for all interfaces in IGMP view or for an interface in interface view. For an interface, the interface-specific configuration takes priority over the global configuration.

## **Examples**

# Set the global IGMP startup query count to 5 on the public network.

```
<Sysname> system-view 
[Sysname] igmp 
[Sysname-igmp] startup-query-count 5
```
#### **Related commands**

igmp startup-query-count

## <span id="page-23-2"></span>startup-query-interval (IGMP view)

Use startup-query-interval to set the global IGMP startup query interval.

Use undo startup-query-interval to restore the default.

### **Syntax**

startup-query-interval *interval*

#### undo startup-query-interval

## **Default**

The global IGMP startup query interval equals one quarter of the IGMP general query interval.

## **Views**

IGMP view

## **Predefined user roles**

network-admin

## **Parameters**

*interval*: Specifies an IGMP startup query interval in the range of 1 to 31744 seconds.

## **Usage guidelines**

You can set the IGMP startup query interval globally for all interfaces in IGMP view or for an interface in interface view. For an interface, the interface-specific configuration takes priority over the global configuration.

### **Examples**

# Set the global IGMP startup query interval to 100 seconds on the public network.

```
<Sysname> system-view 
[Sysname] igmp 
[Sysname-igmp] startup-query-interval 100
```
### **Related commands**

igmp startup-query-interval